# **Note sulla versione di Micro Focus Vibe 4.0.7**

Marzo 2020

# $\Box$ MICRO'

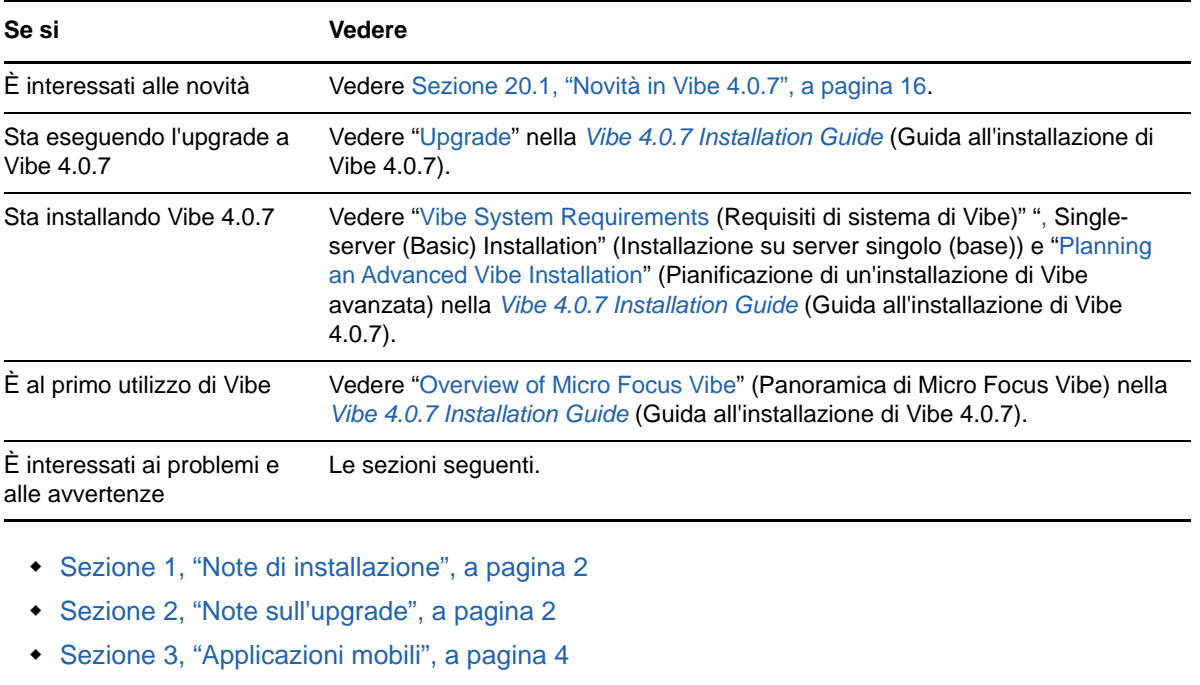

- [Sezione 4, "Limitazioni di caratteri", a pagina 4](#page-3-1)
- [Sezione 5, "Database", a pagina 5](#page-4-0)
- [Sezione 6, "Data e ora", a pagina 6](#page-5-0)
- [Sezione 7, "Note per gli sviluppatori", a pagina 7](#page-6-0)
- [Sezione 8, "Edit-in-Place", a pagina 8](#page-7-0)
- [Sezione 9, "File, cartelle e spazi di lavoro", a pagina 8](#page-7-1)
- [Sezione 10, "Conversioni HTML e KeyView", a pagina 11](#page-10-0)
- [Sezione 11, "LDAP", a pagina 11](#page-10-1)
- [Sezione 12, "Licenza: utenti Guest e System-Agent non conteggiati", a pagina 12](#page-11-0)
- [Sezione 13, "Client Vibe Desktop", a pagina 12](#page-11-1)
- [Sezione 14, "NFS non supportato in Lucene", a pagina 13](#page-12-0)
- [Sezione 15, "Integrazione con terze parti", a pagina 13](#page-12-1)
- [Sezione 16, "Utenti", a pagina 14](#page-13-0)
- [Sezione 17, "Problemi relativi a WebDAV", a pagina 15](#page-14-0)
- [Sezione 18, "Elenco delle correzioni dei bug", a pagina 16](#page-15-1)
- [Sezione 19, "Documentazione di Vibe", a pagina 16](#page-15-2)
- [Sezione 20, "Novità nelle versioni di Vibe 4", a pagina 16](#page-15-3)
- [Sezione 21, "Note legali", a pagina 25](#page-24-0)

# <span id="page-1-0"></span>**1 Note di installazione**

- [Sezione 1.1, "SLES 12 SP3 richiede l'ultima versione del kernel", a pagina 2](#page-1-2)
- [Sezione 1.2, "Per l'installazione di SLES 15 è necessario il supporto per le applicazioni a 32 bit",](#page-1-3)  [a pagina 2](#page-1-3)

#### <span id="page-1-2"></span>**1.1 SLES 12 SP3 richiede l'ultima versione del kernel**

Se si installa Vibe 4.0.7 su SLES 12 SP3, accertarsi di aver eseguito l'aggiornamento al kernel più recente prima di iniziare l'installazione.

### <span id="page-1-3"></span>**1.2 Per l'installazione di SLES 15 è necessario il supporto per le applicazioni a 32 bit**

Il programma di installazione di Vibe è un'applicazione a 32 bit.

Prima di installare Vibe 4.0.7 su SLES 15, è necessario installare i seguenti pacchetti:

- TK-32bit
- $\overline{C}$  TCL-32bit

# <span id="page-1-1"></span>**2 Note sull'upgrade**

Prima di eseguire l'upgrade di Vibe, considerare quanto segue.

- [Sezione 2.1, "Microsoft SQL Server 2008 non supportato", a pagina 2](#page-1-4)
- [Sezione 2.2, "Problemi di login per gli utenti Chrome e Firefox", a pagina 3](#page-2-0)
- [Sezione 2.3, "Le prestazioni subiscono un peggioramento temporaneo dopo l'aggiornamento a](#page-2-1)  [una nuova versione", a pagina 3](#page-2-1)
- [Sezione 2.4, "Lo script di inoltro delle porte non funziona su SLES 12", a pagina 3](#page-2-2)
- [Sezione 2.5, "Errore TLS WebDAV dopo l'upgrade", a pagina 3](#page-2-3)
- [Sezione 2.6, "Da Vibe 3.x a 4.x", a pagina 3](#page-2-4)

#### <span id="page-1-4"></span>**2.1 Microsoft SQL Server 2008 non supportato**

Vibe 4.0.7 non supporta Microsoft SQL Server 2008 come database.

Se l'installazione di Vibe utilizza MS SQL Server versione 2008 come database, è necessario eseguire le seguenti operazioni prima di eseguire l'upgrade a Vibe 4.0.7:

- 1. Se non lo si è già fatto, aggiornare il server MS SQL alla versione 2008 R2 SP3. (SP3 è necessario per l'aggiornamento alla versione 2012).
- 2. Eseguire l'aggiornamento da MS SQL Server 2008 R2 SP3 a MS SQL Server 2012 R2 o versione successiva, come specificato in "Database Server Requirements" (Requisiti per il server del database) nella *Vibe 4.0.7 Installation Guide* (Guida all'installazione di Vibe 4.0.7).
- 3. Accertarsi che Vibe sia in esecuzione normalmente.
- 4. Eseguire l'upgrade a Vibe 4.0.7.

### <span id="page-2-0"></span>**2.2 Problemi di login per gli utenti Chrome e Firefox**

In alcuni casi, dopo aver eseguito l'upgrade da Vibe 4.0.5 a 4.0.7, gli utenti non amministrativi non sono in grado di eseguire il login sui browser Chrome e Firefox.

La cancellazione dei cookie e della cache del browser risolve questo problema.

### <span id="page-2-1"></span>**2.3 Le prestazioni subiscono un peggioramento temporaneo dopo l'aggiornamento a una nuova versione**

Dopo l'aggiornamento del sistema Vibe a una nuova versione, è possibile che si verifichi un peggioramento delle prestazioni durante la prima navigazione nel sistema Vibe. Ciò si verifica perché dopo un aggiornamento Vibe deve compilare i file JSP.

### <span id="page-2-2"></span>**2.4 Lo script di inoltro delle porte non funziona su SLES 12**

Il precedente script di inoltro delle porte non funziona su SLES 12. Consultare Using iptables Commands on SLES 12 or 15 (Utilizzo dei comandi iptables su SLES 12 o 15) nella Vibe 4.0.7 Installation Guide (Guida all'installazione di Vibe 4.0.7).

### <span id="page-2-3"></span>**2.5 Errore TLS WebDAV dopo l'upgrade**

Se si utilizza un certificato firmato da se stessi per un server WebDAV e se l'autenticazione del server di Vibe a tale server WebDAV non riesce a causa di errori TLS dopo l'upgrade alla versione 4.0.7, vedere [Sezione 17.1, "Da Vibe a WebDAV: per i certificati firmati da se stessi è richiesta](#page-14-1)  [l'importazione manuale", a pagina 15.](#page-14-1)

#### <span id="page-2-4"></span>**2.6 Da Vibe 3.***x* **a 4.***x*

#### **2.6.1 Accertarsi che i requisiti di sistema siano soddisfatti**

Prima di iniziare il processo di upgrade, verificare che siano soddisfatti i requisiti descritti in "Vibe System Requirements" (Requisiti di sistema di Vibe) nella Vibe 4.0.7 Installation Guide (Guida all'installazione di Vibe 4.0.7).

Se ad esempio il sistema Vibe è in esecuzione su SLES 11, accertarsi di eseguire la migrazione a una piattaforma SLES supportata prima di procedere.

#### **2.6.2 Prima di eseguire l'upgrade, eliminare i record dei log rinviati**

Quando si aggiorna il sistema ad alta disponibilità Vibe a Vibe 4 o versione successiva da una versione precedente, tutti i record dei log rinviati attualmente esistenti diventano incompatibili tra loro.

Per evitare l'insorgere di problemi di incompatibilità tra i log degli aggiornamenti rinviati durante l'aggiornamento a Vibe 4 o versione successiva, eliminare tutti i log degli aggiornamenti rinviati prima di eseguire l'upgrade.

Per informazioni su come eliminare i log degli aggiornamenti rinviati, vedere "Performing Maintenance on a High Availability Lucene Index" (Manutenzione su un indice Lucene a elevata disponibilità) nella *Micro Focus Vibe 4.0.7 Administration Guide* (Guida all'amministrazione di Micro Focus Vibe 4.0.7).

#### **2.6.3 Una volta eseguito l'upgrade, ricreare gli URL semplici abbreviati**

Le forme abbreviate degli URL creati prima di Vibe 4 non funzionano in Vibe 4

È necessario ricreare gli URL dopo l'upgrade a Vibe 4.

#### **2.6.4 Una volta eseguito l'upgrade, correggere le unità mappate WebDAV**

Se è stata creata un'unità mappata a Vibe 3.*x* tramite WebDAV (come descritto in "Using WebDAV on a Vibe Folder" (Utilizzo di WebDAV su una cartella Vibe) nella *Micro Focus Vibe 4.0.7 Advanced User Guide* (Guida dell'utente avanzata di Micro Focus Vibe 4.0.7)), l'URL WebDAV non è più valido dopo l'upgrade a Vibe 4.*x*e le unità mappate non sono più funzionanti.

Dopo avere eseguito l'upgrade a Vibe 4 è necessario creare nuovamente tutte le unità mappate precedentemente create via WebDAV.

# <span id="page-3-0"></span>**3 Applicazioni mobili**

[Sezione 3.1, "È necessario reinstallare l'app mobile Android", a pagina 4](#page-3-2)

#### <span id="page-3-2"></span>**3.1 È necessario reinstallare l'app mobile Android**

Per ulteriori informazioni, vedere "Android App Must Be Replaced on Mobile Devices" (L'app Android deve essere sostituita sui dispositivi mobile) nel *Micro Focus Vibe Mobile Quick Start* (Riferimento rapido di Micro Focus Vibe Mobile).

# <span id="page-3-1"></span>**4 Limitazioni di caratteri**

Tenere presente le seguenti limitazioni relative a caratteri speciali, caratteri a doppio byte e così via.

- [Sezione 4.1, "Nomi utente \(e password\) di Vibe", a pagina 4](#page-3-3)
- [Sezione 4.2, "Nome della directory di installazione del software", a pagina 4](#page-3-4)
- [Sezione 4.3, "Nome della directory dell'archivio dei file", a pagina 5](#page-4-1)
- [Sezione 4.4, "Gli URL semplici non supportano caratteri estesi", a pagina 5](#page-4-2)

#### <span id="page-3-3"></span>**4.1 Nomi utente (e password) di Vibe**

I nomi utente di Vibe non possono contenere caratteri speciali ( / \ \* ? " < > : | ' ) poiché non sono validi per i nomi dei percorsi in Linux e in Windows.

Sebbene le directory LDAP consentano l'utilizzo dei caratteri e i nomi vengano sincronizzati con il sito di Vibe senza errori, Vibe non è in grado di creare percorsi agli spazi di lavoro dell'utente e gli utenti associati non possono eseguire il login.

Inoltre, la funzione Edit-in-Place di Vibe richiede che le password contengano solo caratteri ASCII, a causa di una limitazione di WebDAV in caso di interazione con prodotti di terze parti, ad esempio MS Office. Vedere [Sezione 8.1, "Nomi utente e password limitati a caratteri ASCII", a pagina 8.](#page-7-2)

#### <span id="page-3-4"></span>**4.2 Nome della directory di installazione del software**

Non utilizzare caratteri estesi o a doppio byte nel nome della directory di installazione per Micro Focus Vibe. L'ubicazione di default per il software Vibe è:

Linux: /opt/novell/teaming

Windows: c:\Program Files\Novell\Teaming

#### <span id="page-4-1"></span>**4.3 Nome della directory dell'archivio dei file**

Non utilizzare caratteri estesi o caratteri a doppio byte per i nomi delle directory che si trovano nel percorso dell'archivio dei file di Micro Focus Vibe. L'ubicazione di default della directory radice dell'archivio è :

```
Linux: /var/opt/novell/teaming
```
Windows: c:\Novell\Teaming

#### <span id="page-4-2"></span>**4.4 Gli URL semplici non supportano caratteri estesi**

Nella pagina Configura impostazioni di default dello spazio di lavoro, il campo **Definisci URL** non accetta i caratteri estesi. Utilizzare esclusivamente caratteri alfabetici e numeri in URL semplici.

# <span id="page-4-0"></span>**5 Database**

Tenere presente che:

- [Sezione 5.1, "JDK 11 o versione successiva richiesta sul server del database remoto", a](#page-4-3)  [pagina 5](#page-4-3)
- [Sezione 5.2, "Problemi di timeout del tempo di attesa blocchi in Quartz Scheduler", a pagina 5](#page-4-4)

#### <span id="page-4-3"></span>**5.1 JDK 11 o versione successiva richiesta sul server del database remoto**

L'esecuzione dello script managedatabase.sh come descritto in "Creating the Vibe Database on a Separate Server" (Creazione del database Vibe su un server separato) nella *Vibe 4.0.7 Installation Guide* (Guida all'installazione di Vibe 4.0.7) richiede che sul server remoto sia installato JDK 11 o versione successiva.

### <span id="page-4-4"></span>**5.2 Problemi di timeout del tempo di attesa blocchi in Quartz Scheduler**

È possibile che vengano generati errori del database con la dicitura Lock wait timeout exceeded (Timeout del tempo di attesa blocchi).

Per risolvere questi errori:

**1** Aprire il file di configurazione di MySQL in un editor di testo.

A seconda del sistema operativo in uso, il file di configurazione di MySQL si trova nelle seguenti ubicazioni:

Linux: /etc/my.cnf Windows: c:\Program Files\MySQL\*Versione* MySQL Server\my.ini **2** Nel file di configurazione di MySQL aggiungere la sezione seguente:

```
[mysqld]
transaction-isolation = READ-COMMITTED
```
**3** Salvare le modifiche apportate e chiudere l'editor.

## <span id="page-5-0"></span>**6 Data e ora**

- [Sezione 6.1, "È possibile che gli utenti visualizzino date diverse nella voce o nella vista](#page-5-1)  [personalizzata", a pagina 6](#page-5-1)
- [Sezione 6.2, "L'orario del sito di Vibe deve corrispondere all'orario del client del servizio Web", a](#page-5-2)  [pagina 6](#page-5-2)

### <span id="page-5-1"></span>**6.1 È possibile che gli utenti visualizzino date diverse nella voce o nella vista personalizzata**

Se si utilizza l'attributo Data in una voce o vista personalizzata, gli utenti che si trovano in fusi orari diversi, potrebbero visualizzare una data differente.

Micro Focus Vibe memorizza le date selezionate nel fuso orario dell'utente di Vibe rispetto alla mezzanotte GMT. Ad esempio, il 13 gennaio 2015 nel fuso Mountain standard time verrà archiviato come GMT-7:00 (20150113T0700). Non vengono rilevati problemi per utenti che si trovano all'interno dello stesso fuso orario. In ogni caso, per persone che si trovano in fusi orari diversi, la mezzanotte del fuso Mountain standard time potrebbe corrispondere a un giorno diverso nel proprio fuso orario.

### <span id="page-5-2"></span>**6.2 L'orario del sito di Vibe deve corrispondere all'orario del client del servizio Web**

Per accedere al sito di Micro Focus Vibe da un client del servizio Web, ad esempio il client Windows GroupWise, è necessario che l'impostazione dell'orario della workstation dell'utente di GroupWise non differisca da quella del server Vibe di oltre cinque minuti. In caso di differenza maggiore di cinque minuti, il tentativo del client del servizio Web di contattare il sito di Vibe fallisce con un timeout. Se possibile, reimpostare l'ora del server o della workstation sull'ora corretta e corrispondente.

Se la differenza temporale è necessaria nell'ambito della configurazione del sistema, è possibile modificare l'impostazione di timeout dei servizi Web quali GroupWise che eseguono l'autenticazione al sito Vibe mediante [WS-Security](http://en.wikipedia.org/wiki/Web_Services_Security) (http://en.wikipedia.org/wiki/Web\_Services\_Security).

**1** Creare una copia di backup del file seguente:

*teaming\_directory*/webapps/ssf/WEB-INF/server-config.wsdd

- **2** Aprire il file server-config.wsdd in un editor di testo.
- <span id="page-5-3"></span>**3** Individuare la seguente sezione:

```
<handler type="java:org.apache.ws.axis.security.WSDoAllReceiver">
<parameter name="passwordCallbackClass"
value="org.kablink.teaming.remoting.ws.security.PWCallback"/>
<parameter name="action" value="UsernameToken Timestamp"/>
</handler>
```
<span id="page-5-4"></span>**4** Inserire un parametro timeToLive con un valore di timeout elevato (ad esempio 86400 per indicare 24 ore).

```
<handler type="java:org.apache.ws.axis.security.WSDoAllReceiver">
<parameter name="passwordCallbackClass"
value="org.kablink.teaming.remoting.ws.security.PWCallback"/>
<parameter name="action" value="UsernameToken Timestamp"/>
<parameter name="timeToLive" value="86400"/>
</handler>
```
- **5** Ripetere [Passo 3](#page-5-3) e [Passo 4](#page-5-4) per la seconda istanza della sezione nel file server-config.wsdd.
- **6** Salvare il file server-config.wsdd, quindi riavviare il server.

# <span id="page-6-0"></span>**7 Note per gli sviluppatori**

- [Sezione 7.1, "Il codice Vibe ricompilato o di nuova integrazione non è supportato", a pagina 7](#page-6-1)
- [Sezione 7.2, "I payload SOAP non generano valori con riferimenti multipli", a pagina 7](#page-6-2)

#### <span id="page-6-1"></span>**7.1 Il codice Vibe ricompilato o di nuova integrazione non è supportato**

In caso di ricompilazione o nuova integrazione di Vibe in un ambiente di sviluppo, l'installazione di Vibe non è supportata da Micro Focus.

Tale approccio non si applica alle modifiche basate su JSP e volte a facilitare lo sviluppo di viste e moduli personalizzati.

### <span id="page-6-2"></span>**7.2 I payload SOAP non generano valori con riferimenti multipli**

Per default, i payload SOAP di Micro Focus Vibe non generano valori con riferimenti multipli. Per fare in modo che vengano generati valori con riferimenti multipli, è possibile modificare i file serverconfig.wsdd.

**1** Passare alla directory in cui si trova un file server-config.wsdd.

Un'installazione di Vibe comprende due file server-config.wsdd. L'ubicazione di default dei file varia a seconda della piattaforma:

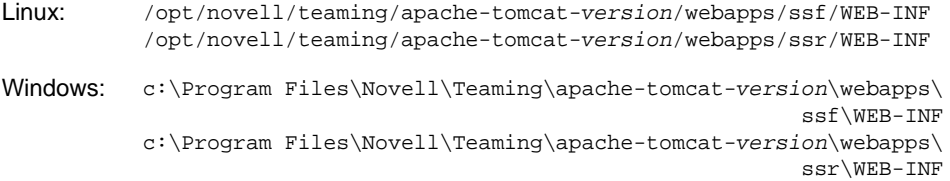

**2** Nella seguente riga, cambiare false in true:

<parameter name="sendMultiRefs" value="false"/>

- **3** Salvare il file server-config.wsdd, quindi uscire dall'editor di testo.
- **4** Creare una copia di backup del file server-config.wsdd.

Se si aggiorna il software Vibe, il file server-config.wsdd viene sovrascritto dal programma di installazione di Vibe. Sarà necessario ripristinare il file aggiornato dopo l'aggiornamento oppure ripetere la modifica.

**5** Ripetere la procedura per il secondo file server-config.wsdd nel software Vibe.

# <span id="page-7-0"></span>**8 Edit-in-Place**

- [Sezione 8.1, "Nomi utente e password limitati a caratteri ASCII", a pagina 8](#page-7-2)
- [Sezione 8.2, "I file con nomi contenenti caratteri a doppio byte o con spazi non verranno aperti](#page-7-3)  [su Mac", a pagina 8](#page-7-3)
- [Sezione 8.3, "Non è possibile modificare i file di Photoshop", a pagina 8](#page-7-4)
- [Sezione 8.4, "I nomi dei file con caratteri estesi non vengono visualizzati correttamente", a](#page-7-5)  [pagina 8](#page-7-5)

#### <span id="page-7-2"></span>**8.1 Nomi utente e password limitati a caratteri ASCII**

A causa di una limitazione dell'interazione tra WebDAV e le applicazioni di terze parti, ad esempio MS Office, nelle richieste di autenticazione sono supportati solo i caratteri ASCII.

Se gli utenti Vibe utilizzano la funzione Edit-in-Place, nelle password non devono essere inclusi caratteri a doppio byte o estesi.

Anche i nomi utente sono soggetti a limitazioni per altri motivi, come illustrato in [Sezione 4.1, "Nomi](#page-3-3)  [utente \(e password\) di Vibe", a pagina 4](#page-3-3).

### <span id="page-7-3"></span>**8.2 I file con nomi contenenti caratteri a doppio byte o con spazi non verranno aperti su Mac**

Se i nomi dei file Word o PowerPoint contengono spazi o caratteri a doppio byte, la funzione Edit-in-Place ne impedisce l'apertura sulle workstation Mac, indipendentemente dal browser in uso.

#### <span id="page-7-4"></span>**8.3 Non è possibile modificare i file di Photoshop**

Poiché Photoshop non supporta la modifica tramite un URL WebDAV, non è possibile modificare i file di Photoshop mediante la funzionalità Edit-in-Place di Vibe.

Per modificare un file di Photoshop presente sul sito di Vibe, è necessario effettuare prima il download del file, come descritto in "Downloading Files" (Download dei file) nella *Micro Focus Vibe 4.0.7 Advanced User Guide* (Guida dell'utente avanzata di Micro Focus Vibe 4.0.7).

### <span id="page-7-5"></span>**8.4 I nomi dei file con caratteri estesi non vengono visualizzati correttamente**

Se il nome di un file contiene caratteri estesi e viene aperto per la modifica tramite Internet Explorer 11, il nome viene visualizzato con caratteri errati nell'intestazione dell'applicazione.

L'integrità della funzione di modifica non viene interessata e quando il file viene salvato, viene conservato il nome originale.

Se i file vengono aperti tramite Chrome o Firefox, i loro nomi vengono visualizzati correttamente nell'intestazione dell'applicazione.

# <span id="page-7-1"></span>**9 File, cartelle e spazi di lavoro**

- [Sezione 9.1, "La copia non include le definizioni dei moduli e dei workflow personalizzati", a](#page-8-0)  [pagina 9](#page-8-0)
- [Sezione 9.2, "Le esportazioni non possono essere superiori a 4 GB", a pagina 9](#page-8-1)
- [Sezione 9.3, "Download di più file con Safari su Mac", a pagina 10](#page-9-0)
- [Sezione 9.4, "Limitazioni delle cartelle in copia speculare", a pagina 10](#page-9-1)
- [Sezione 9.5, "Lo spostamento di un task principale rimuove la gerarchia dei task secondari", a](#page-9-2)  [pagina 10](#page-9-2)
- [Sezione 9.6, "Limitazione dell'annidamento per cartelle e spazi di lavoro", a pagina 10](#page-9-3)
- [Sezione 9.7, "Note non visualizzate nella versione meno recente del file", a pagina 10](#page-9-4)
- [Sezione 9.8, "File protetti da password non visualizzabili", a pagina 11](#page-10-2)
- [Sezione 9.9, "È necessario includere la destinazione nelle esportazioni per il corretto](#page-10-3)  [funzionamento dei collegamenti", a pagina 11](#page-10-3)

### <span id="page-8-0"></span>**9.1 La copia non include le definizioni dei moduli e dei workflow personalizzati**

Quando si copia uno spazio di lavoro, le definizioni dei moduli e dei workflow personalizzati dello spazio di lavoro non vengono trasferite nella copia dello spazio di lavoro.

Per aggirare questa limitazione è possibile spostare le definizioni a un livello superiore dell'albero dello spazio di lavoro.

- **1** Passare alla cartella nello spazio di lavoro originale in cui sono ubicate le definizioni.
- **2** Nella barra degli strumenti Spazio di lavoro, fare clic su **Gestisci > Progettazioni modulo e vista**
- **3** Espandere l'albero Progettazioni modulo e vista, quindi fare clic sulla definizione che si desidera spostare.
- **4** Nella casella Proprietà definizione, fare clic su **Sposta la definizione** per visualizzare l'albero dello spazio di lavoro e della cartella del sito Vibe, quindi espandere l'albero secondo necessità per visualizzare una destinazione appropriata per la definizione.

Per rendere disponibile la definizione nella copia dello spazio di lavoro originale, spostare la definizione in un'ubicazione dell'albero superiore sia allo spazio di lavoro originale sia alla copia.

Per rendere la definizione globalmente disponibile sul sito di Vibe, spostarla alla radice dell'albero dello spazio di lavoro e della cartella.

- **5** Per spostare la definizione, selezionare la destinazione, quindi fare clic su **OK**.
- **6** Fare clic su **Chiudi** due volte per tornare alla pagina principale di Vibe.
- **7** Verificare che la definizione sia ora disponibile nella copia dello spazio di lavoro.
- **8** Ripetere questa procedura per tutte le definizioni che devono essere disponibili nello spazio di lavoro copiato.

#### <span id="page-8-1"></span>**9.2 Le esportazioni non possono essere superiori a 4 GB**

Durante l'esportazione di uno spazio di lavoro, se la dimensione totale del file è superiore a 4 GB, il file .zip esportato risulta danneggiato e non verrà aperto.

Per evitare questo problema, è possibile suddividere l'esportazione in più file utilizzando l'opzione **Esportare solo le cartelle o gli spazi di lavoro secondari appositamente selezionati.** Vedere "Exporting Workspaces" (Esportazione degli spazi di lavoro) nella *Micro Focus Vibe 4.0.7 Administration Guide* (Guida all'amministrazione di Micro Focus Vibe 4.0.7).

### <span id="page-9-0"></span>**9.3 Download di più file con Safari su Mac**

Se si effettua il download di più file mediante Safari su Mac, è necessario che l'opzione **Aprire file "sicuri" dopo il download** non sia selezionata.

- **1** Fare clic su **Safari** > **Preferenze**.
- **2** Nella scheda Generale, assicurarsi che l'opzione **Aprire file "sicuri" dopo il download** non sia selezionata.

#### <span id="page-9-1"></span>**9.4 Limitazioni delle cartelle in copia speculare**

- [Sezione 9.4.1, "Limitazione dello spostamento di cartelle in copia speculare", a pagina 10](#page-9-5)
- [Sezione 9.4.2, "Limitazione della gestione delle versioni delle cartelle in copia speculare", a](#page-9-6)  [pagina 10](#page-9-6)

#### <span id="page-9-5"></span>**9.4.1 Limitazione dello spostamento di cartelle in copia speculare**

Non è possibile utilizzare la funzione **Sposta la cartella specificata** per spostare una cartella File in copia speculare all'interno di un'altra cartella File in copia speculare.

#### <span id="page-9-6"></span>**9.4.2 Limitazione della gestione delle versioni delle cartelle in copia speculare**

Se si modifica un file in una cartella in copia speculare e poi si analizza la cronologia delle versioni, è possibile visualizzare solo la versione più recente del file e solo la versione più recente del file è disponibile per la modifica dall'ubicazione in copia speculare. Questa funzione opera secondo le specifiche di progettazione. La gestione delle versioni dei documenti non è correntemente disponibile per le cartelle in copia speculare.

### <span id="page-9-2"></span>**9.5 Lo spostamento di un task principale rimuove la gerarchia dei task secondari**

Se si sposta un task principale (superiore) in un'altra ubicazione del sito Vibe, tutti i task secondari sotto al task principale specificato (compresi i task secondari e quelli nidificati) diventano task principali nella cartella originale dei task.

#### <span id="page-9-3"></span>**9.6 Limitazione dell'annidamento per cartelle e spazi di lavoro**

A causa delle restrizioni del database, il numero massimo di cartelle e spazi di lavoro nidificati consentito da Vibe è 45. È ad esempio possibile creare una cartella all'interno di una cartella, quindi un'altra cartella all'interno di tale cartella e così via finché non si raggiunge una struttura contenente 45 livelli. Non è possibile superare 45 livelli nella struttura di cartella.

#### <span id="page-9-4"></span>**9.7 Note non visualizzate nella versione meno recente del file**

Se un file contiene più versioni e un utente tenta di aggiungere una nota relativa alla versione meno recente, come descritto in "Aggiunta di una nota su un file o versione file" della *Guida dell'utente di Micro Focus Vibe 4.0.7*, la nota non viene sempre visualizzata.

### <span id="page-10-2"></span>**9.8 File protetti da password non visualizzabili**

I file che sono stati protetti da password nell'applicazione in cui sono stati creati non possono essere visualizzati nel sito di Micro Focus Vibe. Questa funzione opera secondo le specifiche di progettazione.

## <span id="page-10-3"></span>**9.9 È necessario includere la destinazione nelle esportazioni per il corretto funzionamento dei collegamenti**

Se a una cartella, una voce o uno spazio di lavoro esportato è associato un collegamento a un elemento non incluso nel file di esportazione, il collegamento non funzionerà correttamente quando viene importato in un altro sistema Vibe.

# <span id="page-10-0"></span>**10 Conversioni HTML e KeyView**

- [Sezione 10.1, "Windows richiede un pacchetto Visual C++ Redistributable aggiornato", a](#page-10-4)  [pagina 11](#page-10-4)
- [Sezione 10.2, "Errore di conversione HTML su un server Linux", a pagina 11](#page-10-5)

### <span id="page-10-4"></span>**10.1 Windows richiede un pacchetto Visual C++ Redistributable aggiornato**

Micro Focus Vibe si avvale di Micro Focus KeyView per visualizzare documenti e immagini sul sito di Vibe e per indicizzare i documenti. Questa tecnologia del visualizzatore si basa sulla versione più recente di Microsoft Visual C++.

Se sul server Windows su cui si installa Vibe non è già installata la versione 2010 o 2013 del pacchetto Visual C++ Redistributable, è necessario installarla prima affinché il sito di Vibe funzioni correttamente. Le versioni richieste dei pacchetti Visual C++ Redistributable sono disponibili tramite il [Download Center Microsoft](https://www.microsoft.com/en-us/download/) (https://www.microsoft.com/en-us/download/).

**Importante:** le versioni di Visual C++ successive a 2010 o 2013 non funzionano.

#### <span id="page-10-5"></span>**10.2 Errore di conversione HTML su un server Linux**

Se viene visualizzato un Errore conversione HTML quando si tenta di visualizzare un file, è possibile che KeyView non supporti il tipo di file.

# <span id="page-10-1"></span>**11 LDAP**

- [Sezione 11.1, "Specificare sempre l'attributo GUID per le origini LDAP", a pagina 12](#page-11-2)
- [Sezione 11.2, "L'attributo usato deve restituire nomi utente Vibe univoci", a pagina 12](#page-11-3)

### <span id="page-11-2"></span>**11.1 Specificare sempre l'attributo GUID per le origini LDAP**

Se non si specifica l'attributo GUID durante la configurazione delle origini LDAP, la ridenominazione o lo spostamento degli utenti nella directory LDAP potrebbe comportare la creazione di nuovi utenti in Vibe.

Prima di ridenominare o spostare gli utenti nella directory LDAP, verificare di aver specificato un valore per l'**Attributo GUID**, come descritto in "Server Information" (Informazioni sul server) nella *Micro Focus Vibe 4.0.7 Administration Guide* (Guida all'amministrazione di Micro Focus Vibe 4.0.7).

### <span id="page-11-3"></span>**11.2 L'attributo usato deve restituire nomi utente Vibe univoci**

Se si creano utenti Micro Focus Vibe importando gli utenti da un'origine LDAP, verificare che l'attributo LDAP indicato per il **Nome account Vibe** abbia un valore univoco per ciascun utente LDAP.

Ad esempio, se si utilizza l'attributo cn per il valore del **Nome account Vibe** e sono presenti più utenti con il medesimo valore cn, in Vibe viene sincronizzato solo il primo utente trovato. Gli utenti successivi con lo stesso valore cn vengono ignorati.

Per accertarsi che vengano importati tutti gli utenti, utilizzare un attributo il cui valore sia sicuramente univoco in tutti i container, ad esempio emailAddress.

# <span id="page-11-0"></span>**12 Licenza: utenti Guest e System-Agent non conteggiati**

È possibile visualizzare l'attuale uso della licenza di Micro Focus Vibe facendo clic sull'icona **Amministrazione** e selezionando **Rapporti**, **Rapporto sulla licenza**.

L'amministratore viene conteggiato come utente in base al totale delle licenze, ma l'utente Guest e i tre utenti interni/locali (\_emailPostingAgent, \_jobProcessingAgent e \_synchronizationAgent) non vengono conteggiati.

# <span id="page-11-1"></span>**13 Client Vibe Desktop**

#### **13.1 Aggiornamento del software client Vibe 4.0.7 da Vibe 4.0.6**

Il software client Vibe 4.0.6 (Mac e Windows) non è in grado di eseguire la connessione ai server Vibe 4.0.7 a causa dei requisiti di sicurezza avanzati nella versione 4.0.7.

Ciò significa che se si esegue l'upgrade del server a Vibe 4.0.7, gli utenti non saranno in grado di aggiornare automaticamente le proprie applicazioni client per workstation Mac e Windows da 4.0.6 a 4.0.7.

Fortunatamente, i client Vibe 4.0.7 possono eseguire la connessione ai server Vibe 4.0.6.

Pertanto, è consigliabile innanzitutto caricare i pacchetti delle applicazioni client Vibe 4.0.7 per la distribuzione automatica dai server Vibe 4.0.6. Una volta eseguito l'upgrade delle workstation degli utenti, installare Vibe 4.0.7 sui server.

In alternativa, è possibile consentire agli utenti di effettuare il download e l'installazione manuale delle applicazioni client 4.0.7.

### **13.2 Il client desktop per Mac può richiedere passaggi aggiuntivi**

Quando gli utenti Mac avviano per la prima volta il client desktop Vibe 4.0.7, è possibile che venga ricevuto un avviso in cui Vibe Desktop richiede di utilizzare informazioni confidenziali memorizzate nel loro catena di chiavi.

Per utilizzare Vibe Desktop, gli utenti devono immettere la password della workstation e selezionare **Always Allow**(Consenti sempre) o **Allow** (Consenti) ad ogni richiesta.

#### **13.3 Il client desktop per Windows può richiedere un riavvio manuale**

Dopo avere eseguito l'upgrade del client desktop Vibe alla versione 4.0.7, all'arresto della versione precedente del client, l'avvio del nuovo client potrebbe non riuscire.

In questo caso, è necessario riavviare manualmente il client. In tal modo verrà ripristinato il funzionamento normale.

# <span id="page-12-0"></span>**14 NFS non supportato in Lucene**

I montaggi del file system NFS non sono supportati per la connessione del server di indice Lucene con l'indice Lucene.

# <span id="page-12-1"></span>**15 Integrazione con terze parti**

- [Sezione 15.1, "GroupWise", a pagina 13](#page-12-2)
- [Sezione 15.2, "Outlook", a pagina 14](#page-13-1)

#### <span id="page-12-2"></span>**15.1 GroupWise**

- [Sezione 15.1.1, "Per default, GroupWise 2018 richiede SMTP con SSL abilitato", a pagina 13](#page-12-3)
- [Sezione 15.1.2, "Il trascinamento e rilascio da GroupWise richiede prima un salvataggio", a](#page-13-2)  [pagina 14](#page-13-2)

#### <span id="page-12-3"></span>**15.1.1 Per default, GroupWise 2018 richiede SMTP con SSL abilitato**

I server GroupWise precedenti alla versione 2018 accettano per default le comunicazioni SMTP non sicure e sicure.

A partire da GroupWise 2018, i server accettano per default solo comunicazioni SMTP sicure.

Se dopo aver eseguito l'upgrade a GroupWise 2018 i messaggi e-mail in uscita di Vibe non vengono ricevuti, eseguire una delle seguenti operazioni:

 Modificare le impostazioni SMTP sul server GroupWise in modo da consentire le comunicazioni non SSL.

Nella console di amministrazione di GroupWise, fare clic su **Internet Agents > GWIA > Agent Settings** (Agenti Internet > GWIA > Impostazioni agente) e impostare SMTP su **Enabled** (Abilitato). Per ulteriori informazioni, consultare la documentazione relativa a GroupWise.

**Oppure** 

 Configurare le comunicazioni SSL tra Vibe e il server di posta importando il certificato SMTP di GWIA nell'archivio certificati JRE di Vibe. Vedere "Securing Email Transfer" (Protezione del trasferimento e-mail) nella *Micro Focus Vibe 4.0.7 Administration Guide* (Guida all'amministrazione di Micro Focus Vibe 4.0.7).

#### <span id="page-13-2"></span>**15.1.2 Il trascinamento e rilascio da GroupWise richiede prima un salvataggio**

Non è possibile trascinare un file da un messaggio di GroupWise nella finestra di trascinamento e rilascio di Vibe. **(Add file to folder** (Aggiungi file alla cartella) nella barra degli strumenti Voce cartella).

Salvare innanzitutto l'allegato, quindi trascinare e rilasciare il file salvato nella finestra di trascinamento e rilascio.

#### <span id="page-13-1"></span>**15.2 Outlook**

#### **15.2.1 I task iCal vengono visualizzati come eventi**

Quando Vibe invia i task a Outlook tramite un allegato iCal, i task vengono visualizzati come eventi del calendario anziché come elementi dei task.

Ciò dipende dalla modalità con cui Outlook gestisce gli eventi iCal.

Per ulteriori informazioni su come Vibe utilizza gli allegati iCal per inviare eventi calendario ed elementi dei task, vedere "Synchronizing Tasks and Calendars to a Desktop Application" (Sincronizzazione dei task e dei calendari con un'applicazione desktop) nella *Guida dell'utente di Micro Focus Vibe 4.0.7*.

#### **15.2.2 Gli allegati con caratteri estesi o a doppio byte non vengono ricevuti**

Se gli utenti Outlook inviano pubblicazioni al sito Micro Focus Vibe e se i messaggi contengono allegati con caratteri estesi o a doppio byte nei nomi dei file, l'allegato non arriverà sul sito Vibe se il server Exchange non è debitamente configurato. Per configurare il server Exchange in modo che trasmetta correttamente i nomi file, seguire le istruzioni contenute in *[Foreign Characters Appear as](http://www.windowsnetworking.com/kbase/WindowsTips/Windows2000/AdminTips/Exchange/ForeigncharactersappearasquestionmarkswhensentfromOWA.html)  [Question Marks When Sent from OWA](http://www.windowsnetworking.com/kbase/WindowsTips/Windows2000/AdminTips/Exchange/ForeigncharactersappearasquestionmarkswhensentfromOWA.html)* (http://www.windowsnetworking.com/kbase/WindowsTips/ Windows2000/AdminTips/Exchange/

ForeigncharactersappearasquestionmarkswhensentfromOWA.html) (in lingua inglese).

# <span id="page-13-0"></span>**16 Utenti**

- [Sezione 16.1, "I profili utente non supportano file JSP personalizzati", a pagina 15](#page-14-2)
- [Sezione 16.2, "Gli utenti esterni visualizzano l'icona dell'immagine del profilo corrotta", a](#page-14-3)  [pagina 15](#page-14-3)

### <span id="page-14-2"></span>**16.1 I profili utente non supportano file JSP personalizzati**

Quando si creano o si modificano gli attributi del modulo Profilo utente e questi vengono visualizzati nello strumento Progettazioni modulo e vista, non è possibile utilizzare come riferimento i file JSP personalizzati.

La modifica degli attributi per spazi di lavoro, cartelle e voci è supportata, come descritto in "Enabling Vibe Forms and Views to Reference JSP Files" (Abilitazione dei moduli e delle viste di Vibe come riferimento ai file JSP) nella *Micro Focus Vibe 4.0.7 Advanced User Guide* (Guida dell'utente avanzata di Micro Focus Vibe 4.0.7).

### <span id="page-14-3"></span>**16.2 Gli utenti esterni visualizzano l'icona dell'immagine del profilo corrotta**

Un utente esterno visualizzerà un'icona dell'immagine del profilo di un utente interno corrotta nelle seguenti condizioni:

- L'utente interno ha impostato l'attributo del profilo È possibile visualizzare solo i membri dei gruppi attivi (COSMOGIAI, Can Only See Members of Groups I Am In).
- L'utente interno ha effettuato l'upload di un'immagine del profilo non di default, ad esempio un autoscatto o un'altra immagine.
- L'utente interno condivide un elemento con l'utente esterno o pubblica una voce in uno spazio di lavoro a cui entrambi possono accedere, ecc.
- L'utente esterno non ha impostato l'attributo del profilo È possibile visualizzare solo i membri dei gruppi attivi (COSMOGIAI, Can Only See Members of Groups I Am In).

Se anche l'utente esterno ha impostato l'attributo del profilo è possibile visualizzare solo i membri dei gruppi attivi (COSMOGIAI, Can Only See Members of Groups I Am In), l'immagine del profilo di default (uomo grigio) viene visualizzata con l'elemento condiviso o la pubblicazione dello spazio di lavoro.

# <span id="page-14-0"></span>**17 Problemi relativi a WebDAV**

- [Sezione 17.1, "Da Vibe a WebDAV: per i certificati firmati da se stessi è richiesta l'importazione](#page-14-1)  [manuale", a pagina 15](#page-14-1)
- [Sezione 17.2, "Limitazioni di WebDAV su Mac", a pagina 16](#page-15-4)

### <span id="page-14-1"></span>**17.1 Da Vibe a WebDAV: per i certificati firmati da se stessi è richiesta l'importazione manuale**

Se si desidera utilizzare una connessione SSL tra il sito di Micro Focus Vibe e un server WebDAV e se quest'ultimo presenta un certificato firmato da se stessi anziché un certificato fornito da un'autorità di certificazione, il certificato firmato da se stessi deve essere importato manualmente nel JDK.

La procedura di base è identica a quella descritta in Securing LDAP Synchronization (Protezione della sincronizzazione LDAP) nella Micro Focus Vibe 4.0.7 Administration Guide (Guida all'amministrazione di Micro Focus Vibe 4.0.7).

**Importante:** la soluzione Oracle JDK per questo problema, consigliata in Vibe 4.0.4 e versioni precedenti, non è più supportata.

### <span id="page-15-4"></span>**17.2 Limitazioni di WebDAV su Mac**

Date le limitazioni di WebDAV su Mac, non è possibile utilizzare WebDAV per visualizzare una cartella Vibe in un ambiente Mac.

Per ulteriori informazioni, vedere "Using WebDAV on a Vibe Folder" (Uso di WebDAV in una cartella di Vibe) nella *Micro Focus Vibe 4.0.7 Advanced User Guide* (Guida dell'utente avanzata di Micro Focus Vibe 4.0.7).

# <span id="page-15-1"></span>**18 Elenco delle correzioni dei bug**

Per un elenco dei bug che sono stati corretti dopo il rilascio di Vibe 4.0.7, vedere il documento [Vibe](http://www.novell.com/documentation/vibe4/pdfdoc/vibe407-fixes/vibe407-fixes.pdf)  [4.0.7 Bug List](http://www.novell.com/documentation/vibe4/pdfdoc/vibe407-fixes/vibe407-fixes.pdf) (http://www.novell.com/documentation/vibe4/pdfdoc/vibe407-fixes/vibe407-fixes.pdf) (Elenco dei bug di Vibe 4.0.7 Bug List). Per ulteriori informazioni su ciascun bug, è possibile ricercare i numeri di bug in [Bugzilla](https://bugzilla.novell.com) (https://bugzilla.novell.com).

# <span id="page-15-2"></span>**19 Documentazione di Vibe**

Le seguenti fonti forniscono informazioni su Micro Focus Vibe 4:

- Documentazione online del prodotto: [sito Web della documentazione di Micro Focus Vibe 4](http://www.novell.com/documentation/vibe4)  (http://www.novell.com/documentation/vibe4)
- Documentazione del prodotto inclusa in Micro Focus Vibe. Fare clic sull'icona **?** nell'angolo in alto a destra della home page di Vibe.

Oltre alla documentazione del prodotto Micro Focus Vibe, ulteriori informazioni su Vibe 4 sono disponibili nelle seguenti risorse:

- [Sito del prodotto Micro Focus Vibe](http://www.novell.com/products/vibe/) (http://www.novell.com/products/vibe/)
- [Libreria delle risorse di Micro Focus Vibe](http://www.novell.com/products/vibe/resource-library/) (http://www.novell.com/products/vibe/resource-library/)
- [Forum di supporto di Micro Focus Vibe](https://forums.novell.com/forumdisplay.php/989-Vibe) (https://forums.novell.com/forumdisplay.php/989-Vibe)

# <span id="page-15-3"></span>**20 Novità nelle versioni di Vibe 4**

- [Sezione 20.1, "Novità in Vibe 4.0.7", a pagina 16](#page-15-0)
- [Sezione 20.2, "Novità in Vibe 4.0.6", a pagina 17](#page-16-0)
- [Sezione 20.3, "Novità in Vibe 4.0.5", a pagina 17](#page-16-1)
- [Sezione 20.4, "Novità in Vibe 4.0.4", a pagina 20](#page-19-0)
- [Sezione 20.5, "Novità in Vibe 4.0.3", a pagina 20](#page-19-1)
- [Sezione 20.6, "Novità in Vibe 4.0.2", a pagina 20](#page-19-2)
- [Sezione 20.7, "Novità in Vibe 4.0.1", a pagina 21](#page-20-0)
- [Sezione 20.8, "Novità in Vibe 4.0", a pagina 21](#page-20-1)

#### <span id="page-15-0"></span>**20.1 Novità in Vibe 4.0.7**

Vibe 4.0.7 include quanto segue:

- [Correzioni dei bug segnalati dai clienti](http://www.novell.com/documentation/vibe4/pdfdoc/vibe407-fixes/vibe407-fixes.pdf) (http://www.novell.com/documentation/vibe4/pdfdoc/ vibe407-fixes/vibe407-fixes.pdf).
- Le comunicazioni sicure con Vibe ora richiedono esclusivamente TLS 1.2.

### <span id="page-16-0"></span>**20.2 Novità in Vibe 4.0.6**

Oltre alle [correzioni dei bug segnalati dai clienti](http://www.novell.com/documentation/vibe4/pdfdoc/vibe406-fixes/vibe406-fixes.pdf) (http://www.novell.com/documentation/vibe4/pdfdoc/ vibe406-fixes/vibe406-fixes.pdf) e alle [modifiche apportate alla libreria](http://www.novell.com/documentation/vibe4/pdfdoc/vibe406-library-changes/vibe406-library-changes.pdf) (http://www.novell.com/ documentation/vibe4/pdfdoc/vibe406-library-changes/vibe406-library-changes.pdf), Vibe 4.0.6 include quanto segue:

Un'app Android rinnovata che è necessario installare nuovamente

Anche l'app iOS è stata rinnovata ma non richiede una nuova installazione.

- Ottimizzazioni del visualizzatore di workflow.
- Un pannello di navigazione ridimensionabile.
- Miglioramenti dello script di gestione database (manage-database) che automatizza l'impostazione del percorso JAVA.
- Miglioramenti di Edit-in-Place che ora funziona con il componente aggiuntivo di MS Office.
- Avvio più veloce di Tomcat.
- La lingua di default dell'utente Guest ora è impostata in base al browser in uso.
- Lo streaming video di Vibe ora funziona con il browser Safari.
- Aggiornamenti e modifiche ai componenti di architettura:
	- KeyView 12.1
	- OpenJDK 11
	- $\arrow$  TinvMCE 4.9.2

#### <span id="page-16-1"></span>**20.3 Novità in Vibe 4.0.5**

Oltre alle [correzioni dei bug segnalati dai clienti](http://www.novell.com/documentation/vibe4/pdfdoc/vibe405-fixes/vibe405-fixes.pdf) (http://www.novell.com/documentation/vibe4/pdfdoc/ vibe405-fixes/vibe405-fixes.pdf), Vibe 4.0.5 include modifiche e aggiornamenti sostanziali, tra cui:

- [Riprogettazione ed espansione della pagina Download applicazione](#page-16-2)
- [Protezione CSRF \(Cross-Site Request Forgery\) abilitata \(potrebbe influire sulle](#page-17-0)  [personalizzazioni\)](#page-17-0)
- [Sostituzione dell'applet Java Edit-in-Place](#page-18-0)
- [Sostituzione dell'applet di upload file](#page-18-1)
- [OpenJDK sostituisce altre installazioni Java per Vibe](#page-18-2)
- [Oracle Stellent sostituito da Micro Focus KeyView](#page-18-3)
- [Supporto per SLES 15](#page-18-4)
- [Sostituzione dell'applet del visualizzatore di workflow](#page-19-3)

#### <span id="page-16-2"></span>**Riprogettazione ed espansione della pagina Download applicazione**

La pagina di download di Vibe per le applicazioni utente è stata riprogettata e il suo ambito è stato espanso, come illustrato nella seguente schermata:

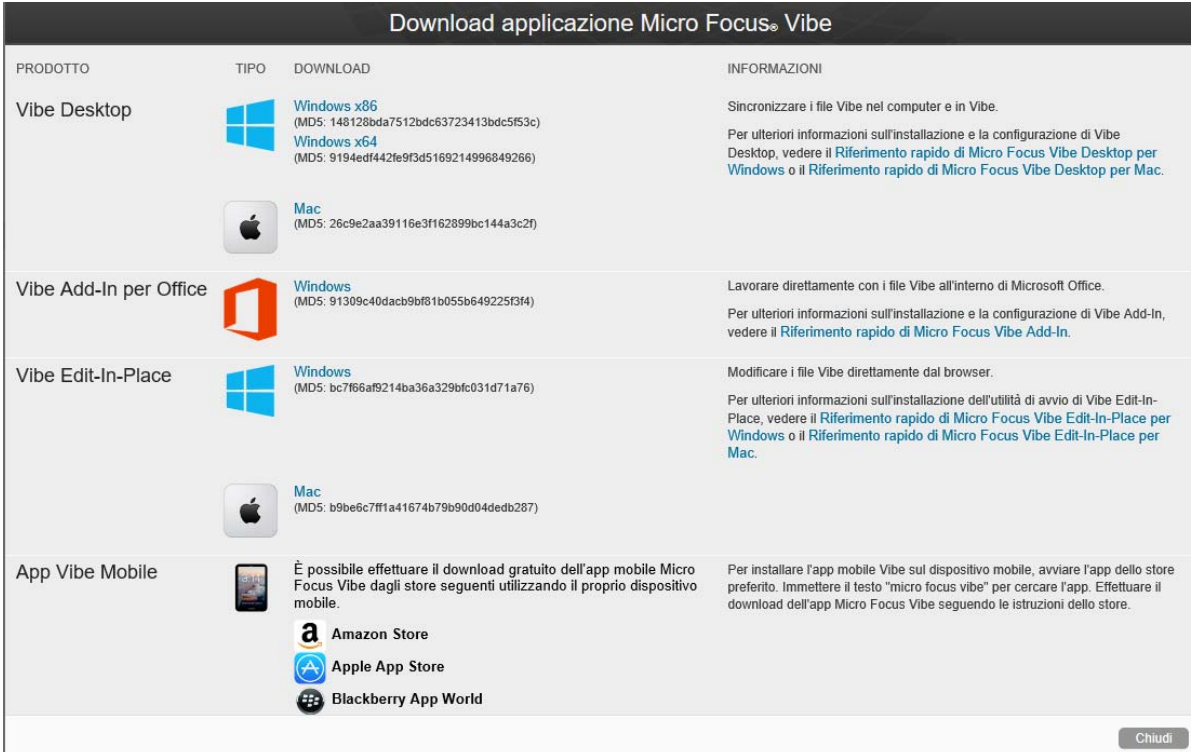

Come risultato, a partire da Vibe 4.0.5, Vibe Desktop e Vibe Add-in per Office non vengono più distribuiti tramite il Customer Center.

Per informazioni e istruzioni sulla configurazione della pagina Download applicazione, vedere "Distributing File-Access Applications to Users" (Distribuzione di applicazioni per l'accesso ai file agli utenti) nella *Micro Focus Vibe 4.0.7 Administration Guide* (Guida all'amministrazione di Micro Focus Vibe 4.0.7).

#### <span id="page-17-0"></span>**Protezione CSRF (Cross-Site Request Forgery) abilitata (potrebbe influire sulle personalizzazioni)**

A partire dalla versione 4.0.5, la protezione CSRF inclusa ma non abilitata in Vibe 4.0.3, è abilitata per default.

Gli attacchi CSRF si verificano quando i siti Web dannosi sono in grado di fungere da utenti autenticati, richiedere sessioni aggiuntive del browser e apportare modifiche indesiderate a un sito.

Micro Focus è consapevole che questo tipo di protezione è in grado di compromettere le personalizzazioni create da partner e clienti, ad esempio JSP, applicazioni esterne destinate a Vibe e così via.

Per questo motivo, è possibile disattivare temporaneamente la protezione CSRF in attesa della correzione delle parti personalizzate.

1. Tramite un editor di testo, aprire il file ssf-ext.properties per modificarlo. Le ubicazioni di default del file sono:

Linux: /opt/novell/teaming/apache-tomcat/webapps/ssf/WEB-INF/classes/config

Windows: c:\program files\novell\teaming\apache-tomcat\webapps\ssf\WEB-INF\classes\config

2. Modificare csrf.enable=true in csrf.enable=false.

- 3. Salvare il file.
- 4. Riavviare Vibe.

#### <span id="page-18-0"></span>**Sostituzione dell'applet Java Edit-in-Place**

Il team ha sostituito l'applet Java Edit-in-Place con file eseguibili specifici per la piattaforma che supportano un nuovo servizio denominato "Vibe URI", simile a [MS URI](#page-19-0) ma non limitato a Microsoft Office.

Vibe URI supporta le workstation Mac e Windows con LibreOffice o Microsoft Office installati.

Per informazioni e istruzioni sulla configurazione dell'URI di Vibe (noto anche come Edit-in-Place di Vibe), vedere "Providing File Access and Editing for Vibe Users" > "Web Browser Access to Files Through Edit-in-Place" (Accesso e modifica dei file per gli utenti Vibe > Accesso tramite browser Web ai file mediante Edit-in Place) nella *Micro Focus Vibe 4.0.7 Administration Guide* (Guida all'amministrazione di Micro Focus Vibe 4.0.7).

#### <span id="page-18-1"></span>**Sostituzione dell'applet di upload file**

La funzionalità tradizionale di caricamento dei file di Vibe viene sostituita dalla funzionalità basata su HTML5 in tutto il prodotto. La funzionalità del punto di vista dell'utente finale resta sostanzialmente invariata.

La selezione e l'upload di più file sono supportati; l'upload delle cartelle non è supportato.

Se gli utenti devono effettuare l'upload a livello di cartella, si consiglia di fornire loro l'applicazione Vibe Desktop per Windows o Mac.

#### <span id="page-18-2"></span>**OpenJDK sostituisce altre installazioni Java per Vibe**

Micro Focus Vibe viene eseguito all'interno di una Java Virtual Machine (JVM).

A partire dalla versione 4.0.5, Micro Focus Vibe include una versione personalizzata di OpenJDK. L'installazione di un JDK e un JRE separati non è richiesta e non è supportata.

**Importante:** se si desidera utilizzare una connessione SSL fra il sito di Micro Focus Vibe e un server WebDAV e se quest'ultimo presenta un certificato firmato da se stessi anziché un certificato fornito da un'autorità di certificazione, il certificato firmato da se stessi deve essere importato manualmente nel JDK. La procedura di base è identica a quella descritta in Securing LDAP Synchronization (Protezione della sincronizzazione LDAP) nella Micro Focus Vibe 4.0.7 Administration Guide (Guida all'amministrazione di Micro Focus Vibe 4.0.7).

#### <span id="page-18-3"></span>**Oracle Stellent sostituito da Micro Focus KeyView**

A partire da Vibe 4.0.5, Micro Focus KeyView ha sostituito Oracle Stellent per la funzionalità di visualizzazione HTML e di filtraggio del testo (indicizzazione di ricerca).

Dal punto di vista dell'utente di Vibe, la funzionalità rimane invariata.

#### <span id="page-18-4"></span>**Supporto per SLES 15**

A partire dalla versione 4.0.5, Vibe è supportato su SuSE Linux Enterprise Server (SLES) 15. Per un elenco di tutte le piattaforme server supportate, vedere "Server Operating System Requirements" (Requisiti per il sistema operativo del server) nella *Vibe 4.0.7 Installation Guide* (Guida all'installazione di Vibe 4.0.7).

#### <span id="page-19-3"></span>**Sostituzione dell'applet del visualizzatore di workflow**

L'applet Workflow Designer di Vibe è stata sostituita dalla funzionalità basata su HTML5.

#### <span id="page-19-0"></span>**20.4 Novità in Vibe 4.0.4**

Gli obiettivi principali della versione 4.0.4 di Vibe sono

Ottimizzazioni di Edit-in-Place

**Importante:** a partire da Vibe 4.0.4, la soluzione di default per la modifica dei file a cui è possibile accedere tramite un browser Web è passata da una soluzione basata su applet Java alla tecnologia MS URI (Microsoft Universal Resource Identifier).

Ciò consente agli utenti di modificare i file da una workstation Windows su cui è installato MS Office 2010 o versione successiva. Per ulteriori informazioni su questa modifica, vedere "Modifica dei file Accesso tramite un Browser Web" nella *Guida dell'utente di Micro Focus Vibe 4.0.7*.

- Aggiornamenti della sicurezza
- Correzioni dei bug.

#### <span id="page-19-1"></span>**20.5 Novità in Vibe 4.0.3**

Gli obiettivi principali della versione 4.0.3 di Vibe sono

- **Supporto per PostgreSQL come database. Vedere "Database Server Requirements" (Requisiti** per il server del database) nella *Vibe 4.0.7 Installation Guide* (Guida all'installazione di Vibe 4.0.7).
- **Supporto per GroupWise come origine LDAP. Vedere "Adding Vibe Users from Your LDAP** Directory" (Aggiunta di utenti Vibe dalla directory LDAP) nella *Vibe 4.0.7 Installation Guide* (Guida all'installazione di Vibe 4.0.7).
- Correzioni dei bug.

#### <span id="page-19-2"></span>**20.6 Novità in Vibe 4.0.2**

Gli obiettivi principali della versione 4.0.2 di Vibe sono

- **JSP personalizzati:** vengono affrontate molte delle preoccupazioni espresse da coloro che utilizzano JSP personalizzati.
- **Rendering di Vibe 3:** viene fornita la formattazione in stile Vibe 3 per le cartelle e gli spazi di lavoro personalizzati agli utenti non soddisfatti del rendering GWT di default in Vibe 4. Vedere l'opzione **Visualizzazione mediante la formattazione di Vibe 3** come documentato per cartelle e spazi di lavoro.
- **Rebranding:** vengono riportati gli aggiornamenti alla proprietà e allo sviluppo di Micro Focus.

Il team di sviluppo di Vibe 4.0.2 ha inoltre fornito

 Una soluzione temporanea per le questioni relative all'applet Java rilevate dagli utenti di Vibe 4.0.1 che desiderano utilizzare la funzione "Edit-in-Place" di Vibe.

Per gli utenti di Firefox, l'esperienza è esattamente com'era prima che il browser interrompesse il supporto a NPAPI. Gli utenti dei browser Chrome e Microsoft Edge devono scegliere di eseguire l'applet scaricata automaticamente.

- La possibilità per gli amministratori di richiedere Termini e condizioni personalizzati per gli utenti esterni.
- Controllo dei miglioramenti del prodotto relativo all'utilizzo di KeyShield.

### <span id="page-20-0"></span>**20.7 Novità in Vibe 4.0.1**

- **Notifiche e-mail personalizzate:** "Customizing Email Templates" (Personalizzazione dei modelli e-mail) nella *Micro Focus Vibe 4.0.7 Administration Guide* (Guida all'amministrazione di Micro Focus Vibe 4.0.7).
- **Miglioramenti della gestione della visibilità degli utenti:** "Limiting User Visibility" (Limitazione della visibilità utente) nella *Micro Focus Vibe 4.0.7 Administration Guide* (Guida all'amministrazione di Micro Focus Vibe 4.0.7).
- **Autenticazione a due fattori KeyShield:** "Configuring Two-Factor Authentication" (Configurazione dell'autenticazione a due fattori) nella *Micro Focus Vibe 4.0.7 Administration Guide* (Guida all'amministrazione di Micro Focus Vibe 4.0.7).
- **LDAP per utenti esterni:** durante la definizione di una risorsa LDAP è ora possibile specificare se gli utenti importati vengono considerati da Vibe come interni o esterni. Vedere "Synchronizing Users and Groups from an LDAP Directory" (Sincronizzazione di utenti e gruppi da una directory LDAP) nella *Micro Focus Vibe 4.0.7 Administration Guide* (Guida all'amministrazione di Micro Focus Vibe 4.0.7).
- **Supporto per MariaDB:** vedere "Installing and Running the Database Server" (Installazione ed esecuzione del server del database) nella *Vibe 4.0.7 Installation Guide* (Guida all'installazione di Vibe 4.0.7).

### <span id="page-20-1"></span>**20.8 Novità in Vibe 4.0**

#### **Miglioramenti dell'utente di Vibe 4.0**

Per un elenco dei miglioramenti apportati per l'utente Micro Focus Vibe e le istruzioni d'uso, vedere:

- "What's New in Micro Focus Vibe 4" (Novità di Micro Focus Vibe 4) nella *Guida dell'utente di Micro Focus Vibe 4.0.7*
- "What's New in Vibe 4.0" (Novità di Vibe 4.0) nella *Micro Focus Vibe 4.0.7 Advanced User Guide* (Guida dell'utente avanzata di Micro Focus Vibe 4.0.7)

#### **Miglioramenti dell'installazione di Vibe 4.0**

**Modifiche al database:** ora in Vibe è necessario creare il database.

Per ulteriori informazioni sulla creazione del database su Linux, vedere "Creating the Vibe Database" (Creazione del database Vibe) nella *Vibe 4.0.7 Installation Guide* (Guida all'installazione di Vibe 4.0.7).

Per ulteriori informazioni sulla creazione del database su Windows, vedere "Creating the Vibe Database" (Creazione del database Vibe) nella *Vibe 4.0.7 Installation Guide* (Guida all'installazione di Vibe 4.0.7).

 **Specificare i tipi di file per le conversioni dei documenti durante l'installazione:** nelle versioni precedenti di Vibe era consentito configurare i formati di file che potevano essere convertiti in HTML mediante la modifica dei file di configurazione. Vibe 4.0 offre un'interfaccia grafica durante l'installazione per la configurazione dei formati di file che possono essere convertiti in HTML e visualizzati da Vibe.

Per ulteriori informazioni, vedere "Planning File Types for HTML Conversions" (Pianificazione dei tipi di file per le conversioni HTML) nella *Vibe 4.0.7 Installation Guide* (Guida all'installazione di Vibe 4.0.7).

Per ulteriori informazioni generiche sulle conversioni dei documenti in Vibe, vedere "Understanding and Configuring Document Conversions with Micro Focus KeyView" (Informazioni e configurazione delle conversioni dei documenti con Micro Focus KeyView) nella *Micro Focus Vibe 4.0.7 Administration Guide* (Guida all'amministrazione di Micro Focus Vibe 4.0.7).

 **Possibilità di specificare un indirizzo e-mail Da per le e-mail in uscita:** è possibile specificare un indirizzo e-mail da utilizzare come indirizzo Da per le e-mail inviate da Vibe.

Per ulteriori informazioni, vedere "Outbound Email From Address" (Indirizzo Da nelle e-mail in uscita) nella *Vibe 4.0.7 Installation Guide* (Guida all'installazione di Vibe 4.0.7).

#### **Miglioramenti dell'amministrazione di Vibe 4.0**

- **Miglioramenti della sincronizzazione LDAP:** sono stati apportati i seguenti miglioramenti alla sincronizzazione LDAP:
	- Miglioramenti delle prestazioni di sincronizzazione

Miglioramenti delle prestazioni in Vibe 4.0 rispetto a Vibe 3.4:

- Durante la sincronizzazione da 1 a 10.000 utenti: miglioramento triplicato
- Durante la sincronizzazione da 10.000 a 30.000 utenti: miglioramento quintuplicato
- Durante la sincronizzazione da 30.000 a 60.000 utenti: miglioramento decuplicato
- Interfaccia migliorata con una vista a schede
- Browser LDAP per la selezione di utenti e container nella directory per la configurazione LDAP
- Supporto per i nomi di gruppi non univoci
- Possibilità di visualizzare in anteprima una sincronizzazione LDAP (vengono visualizzati gli utenti e i gruppi che verranno aggiunti, cancellati o disabilitati in Vibe) prima dell'esecuzione
- Filtraggio di utenti e gruppi nelle pagine dei risultati di sincronizzazione

Per ulteriori informazioni, vedere "Synchronizing Users and Groups from an LDAP Directory" (Sincronizzazione di utenti e gruppi da una directory LDAP) nella *Micro Focus Vibe 4.0.7 Administration Guide* (Guida all'amministrazione di Micro Focus Vibe 4.0.7).

- **Condivisione:** sono stati apportati i seguenti miglioramenti amministrativi alla condivisione:
	- **Possibilità di determinare se è possibile utilizzare i gruppi LDAP durante la condivisione:** nuova opzione che consente di controllare se i gruppi importati dalla directory LDAP vengono visualizzati nel campo **Condividi con** quando gli utenti condividono un elemento.
	- **White list o black list per la condivisione:** è possibile creare una white list o una black list per la condivisione con indirizzi e-mail e domini specifici.
	- **Nuova opzione di condivisione per Collegamento al file:** agli utenti viene data la possibilità di condividere i file distribuendo un collegamento al file. Chiunque abbia accesso al collegamento potrà accedere al file.

Per ulteriori informazioni sulla condivisione, vedere "Setting Up Sharing" (Impostazione della condivisione) nella *Micro Focus Vibe 4.0.7 Administration Guide* (Guida all'amministrazione di Micro Focus Vibe 4.0.7).

 **Possibilità di reimpostare l'ID utente dell'amministratore:** è possibile reimpostare l'ID utente per l'amministratore Vibe.

Per ulteriori informazioni, vedere "Changing the Vibe Administrator User ID or Password" (Modifica dell'ID utente o della password dell'amministratore Vibe) nella *Micro Focus Vibe 4.0.7 Administration Guide* (Guida all'amministrazione di Micro Focus Vibe 4.0.7).

 **Metodo migliorato per la reimpostazione delle password:** la reimpostazione delle password degli utenti locali ed esterni è più semplice che mai. Questo metodo è valido anche per l'amministratore Vibe.

Per informazioni su come reimpostare la password per l'amministratore Vibe, vedere "Changing the Vibe Administrator User ID or Password" (Modifica dell'ID utente o della password dell'amministratore Vibe) nella *Micro Focus Vibe 4.0.7 Administration Guide* (Guida all'amministrazione di Micro Focus Vibe 4.0.7).

 **Nuova interfaccia utente per la concessione di privilegi amministrativi:** ora è più semplice concedere i diritti di amministratore agli utenti e ai gruppi.

Per ulteriori informazioni, vedere Creating additional Vibe Administrators (Creazione di amministratori Vibe aggiuntivi) nella *Micro Focus Vibe 4.0.7 Administration Guide* (Guida all'amministrazione di Micro Focus Vibe 4.0.7).

 **Amministrazione di gestione del team:** è possibile visualizzare e gestire più facilmente gli spazi di lavoro del team sul sito di Vibe.

Per ulteriori informazioni, vedere "Managing team Workspaces" (Gestione degli spazi di lavoro del team) nella *Micro Focus Vibe 4.0.7 Administration Guide* (Guida all'amministrazione di Micro Focus Vibe 4.0.7).

- **Interfaccia avanzata di gestione di utenti e gruppi:** per ulteriori informazioni, vedere "Managing Users" (Gestione degli utenti) e "Managing Groups" (Gestione dei gruppi) nella *Micro Focus Vibe 4.0.7 Administration Guide* (Guida all'amministrazione di Micro Focus Vibe 4.0.7).
- **Gestione degli utenti esterni migliorata:** in Vibe 3.4, per contrassegnare un utente come esterno era richiesto un processo manuale. Ora gli account degli utenti esterni vengono creati automaticamente quando uno spazio di lavoro, una cartella o una voce vengono condivisi con utenti esterni all'organizzazione.

Gli account degli utenti esterni di Vibe 3.4 vengono mantenuti dopo l'upgrade a Vibe 4.

Per ulteriori informazioni, vedere "Setting Up Sharing" (Impostazione della condivisione) nella *Micro Focus Vibe 4.0.7 Administration Guide* (Guida all'amministrazione di Micro Focus Vibe 4.0.7).

 **Possibilità di disabilitare l'accesso al client Web:** è possibile disabilitare l'accesso degli utenti a Vibe tramite browser Web. Gli utenti possono quindi accedere a Vibe solo mediante Vibe Desktop o l'app mobile di Vibe.

Per ulteriori informazioni, vedere "Disabling User Access to the Vibe Site on the Web" (Disabilitazione dell'accesso degli utenti al sito Vibe sul Web) nella *Micro Focus Vibe 4.0.7 Administration Guide* (Guida all'amministrazione di Micro Focus Vibe 4.0.7).

- **Supporto per più gruppi con lo stesso nome:** nell'elenco a discesa Type-to-Find (Digita per trovare), ora in Vibe è incluso il nome o il titolo del gruppo, oltre alle relative informazioni secondarie (la descrizione del gruppo o il nome di dominio completo). Queste informazioni secondarie consentono di distinguere più gruppi con lo stesso nome.
- **Possibilità di specificare un numero massimo di richieste REST:** è possibile specificare il numero massimo di richieste di upload e download simultanee eseguite dalle applicazioni Vibe Desktop e mobile.

Per ulteriori informazioni, vedere "Configuring Requests and Connections Configuration" (Configurazione delle richieste e delle connessioni) nella *Vibe 4.0.7 Installation Guide* (Guida all'installazione di Vibe 4.0.7).

 **Gestione centralizzata del Cestino:** tutti gli elementi inviati al Cestino vengono ora visualizzati in un'unica ubicazione e possono essere ripristinati o cancellati definitivamente.

Per ulteriori informazioni, vedere "Permanently Deleting Files from the Trash" (Cancellazione definitiva dei file dal Cestino) nella *Micro Focus Vibe 4.0.7 Administration Guide* (Guida all'amministrazione di Micro Focus Vibe 4.0.7).

 **Quota dati sui messaggi di posta in uscita:** è possibile impostare una quota dati sui messaggi di posta in uscita. Le dimensioni combinate di tutti gli allegati in una singola e-mail in uscita non possono superare la quota impostata.

Per ulteriori informazioni, vedere "Enabling/Disabling Outbound Emailing of Folder Digests" (Abilitazione/disabilitazione delle e-mail in uscita dei sommari cartella) nella *Micro Focus Vibe 4.0.7 Administration Guide* (Guida all'amministrazione di Micro Focus Vibe 4.0.7).

 **Download di Vibe Desktop e Vibe Add-In dal client Web:** è possibile mettere a disposizione degli utenti Vibe Desktop e Vibe Add-In dal client Web Vibe.

Per ulteriori informazioni, vedere "Configuring the Vibe Desktop Application for All Users" (Configurazione dell'applicazione Vibe Desktop per tutti gli utenti) nella *Micro Focus Vibe 4.0.7 Administration Guide* (Guida all'amministrazione di Micro Focus Vibe 4.0.7).

- **L'esportazione e l'importazione di cartelle includono filtri globali:** quando si esportano e importano le cartelle da/in Vibe, tutti i filtri globali sono inclusi nell'esportazione e nell'importazione. I filtri personali non sono inclusi.
- **I modelli di spazio di lavoro possono essere creati a livello non globale:** è possibile creare modelli di spazio di lavoro e renderli disponibili solo per spazi di lavoro specifici anziché a livello globale.
- **Cancellazione o archiviazione automatica delle voci di audit trail e di log delle modifiche:**

è possibile configurare Vibe in modo che cancelli o archivi automaticamente le voci di audit trail e di log delle modifiche dopo un determinato numero di mesi. Ciò è utile se i log utilizzano molto spazio su disco.

Per ulteriori informazioni, vedere "Managing Database Logs and File Archives" (Gestione dei log del database e degli archivi di file) nella *Micro Focus Vibe 4.0.7 Administration Guide* (Guida all'amministrazione di Micro Focus Vibe 4.0.7).

 **Supporto per Single Sign-On (SSO) con KeyShield:** è possibile specificare il Single Sign-On (SSO) per il sito di Vibe con KeyShield (la licenza di KeyShield non è inclusa).

Per ulteriori informazioni, vedere "Configuring Single Sign-On with KeyShield" (Configurazione di Single Sign-On (SSO) con KeyShield) nella *Micro Focus Vibe 4.0.7 Administration Guide* (Guida all'amministrazione di Micro Focus Vibe 4.0.7).

 **Possibilità di prevenire gli attacchi di forza bruta mediante CAPTCHA:** per default, la funzione [CAPTCHA](http://en.wikipedia.org/wiki/CAPTCHA) (http://en.wikipedia.org/wiki/CAPTCHA) ora è abilitata sul sito di Vibe, in modo da proteggere l'applicazione Web di Vibe da attacchi di forza bruta.

Per informazioni su come personalizzare l'uso di CAPTCHA sul sito di Vibe, vedere "Securing against Brute-Force Attacks with CAPTCHA" (Protezione contro gli attacchi di forza bruta con CAPTCHA) nella *Micro Focus Vibe 4.0.7 Administration Guide* (Guida all'amministrazione di Micro Focus Vibe 4.0.7).

Per informazioni su come abilitare CAPTCHA e impostare le varie opzioni di configurazione, vedere Securing against Brute-Force Attacks with CAPTCHA (Protezione contro gli attacchi di forza bruta con CAPTCHA).

 **Possibilità di protezione delle password utente:** è possibile richiedere le password degli utenti locali ed esterni affinché soddisfino determinati requisiti.

Per ulteriori informazioni, vedere "Securing User Passwords" (Protezione delle password utente) nella *Micro Focus Vibe 4.0.7 Administration Guide* (Guida all'amministrazione di Micro Focus Vibe 4.0.7).

# <span id="page-24-0"></span>**21 Note legali**

Per ulteriori informazioni sulle note legali, i marchi di fabbrica, le dichiarazioni di non responsabilità, le garanzie, le esportazioni e altre limitazioni di utilizzo, i diritti del governo degli Stati Uniti, le policy sui brevetti e la conformità FIPS, consultare [https://www.microfocus.com/about/legal/.](https://www.microfocus.com/about/legal/)

**Copyright © 2016 – 2020 Micro Focus o una delle sue affiliate.**